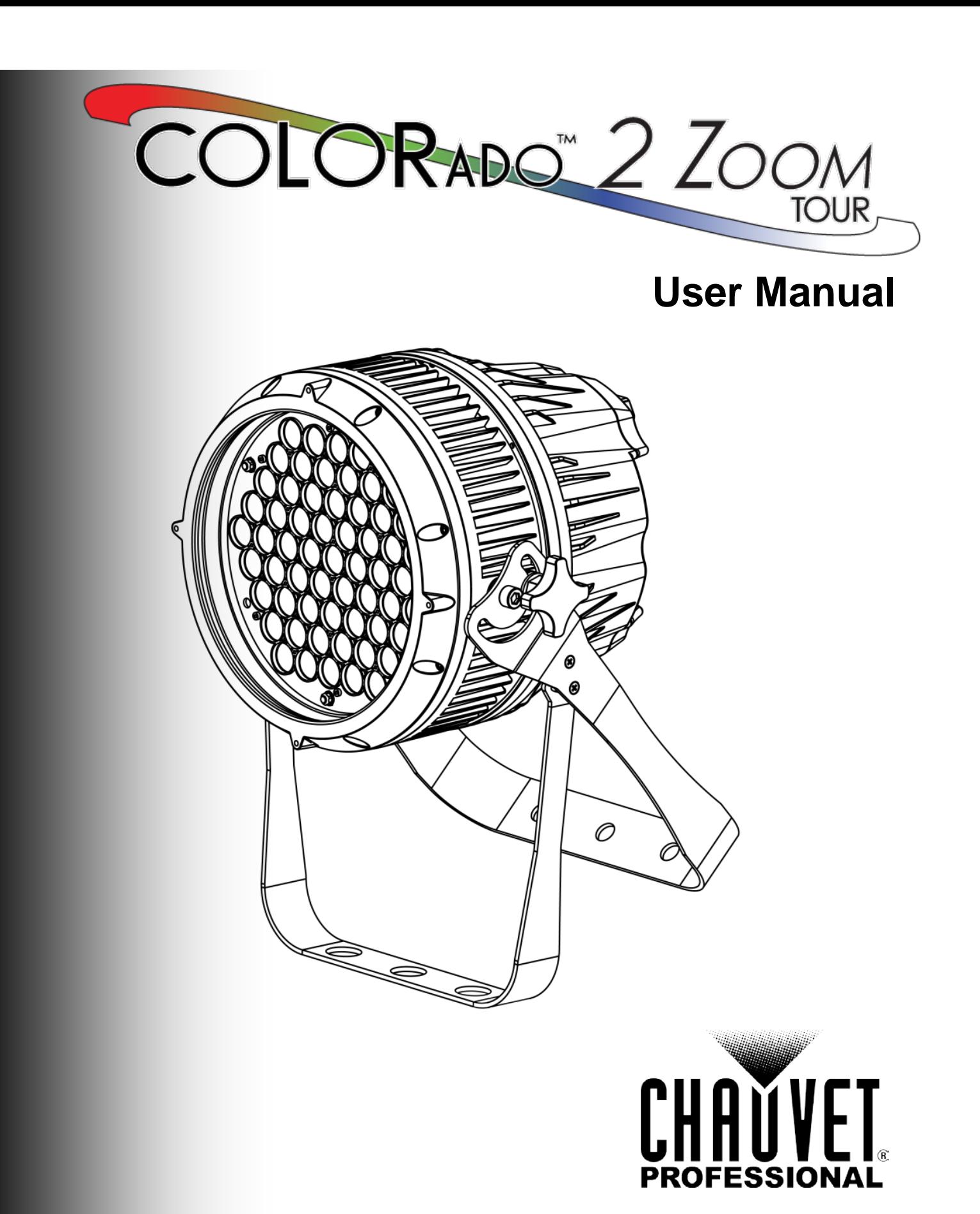

"Sneen Thinking

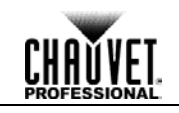

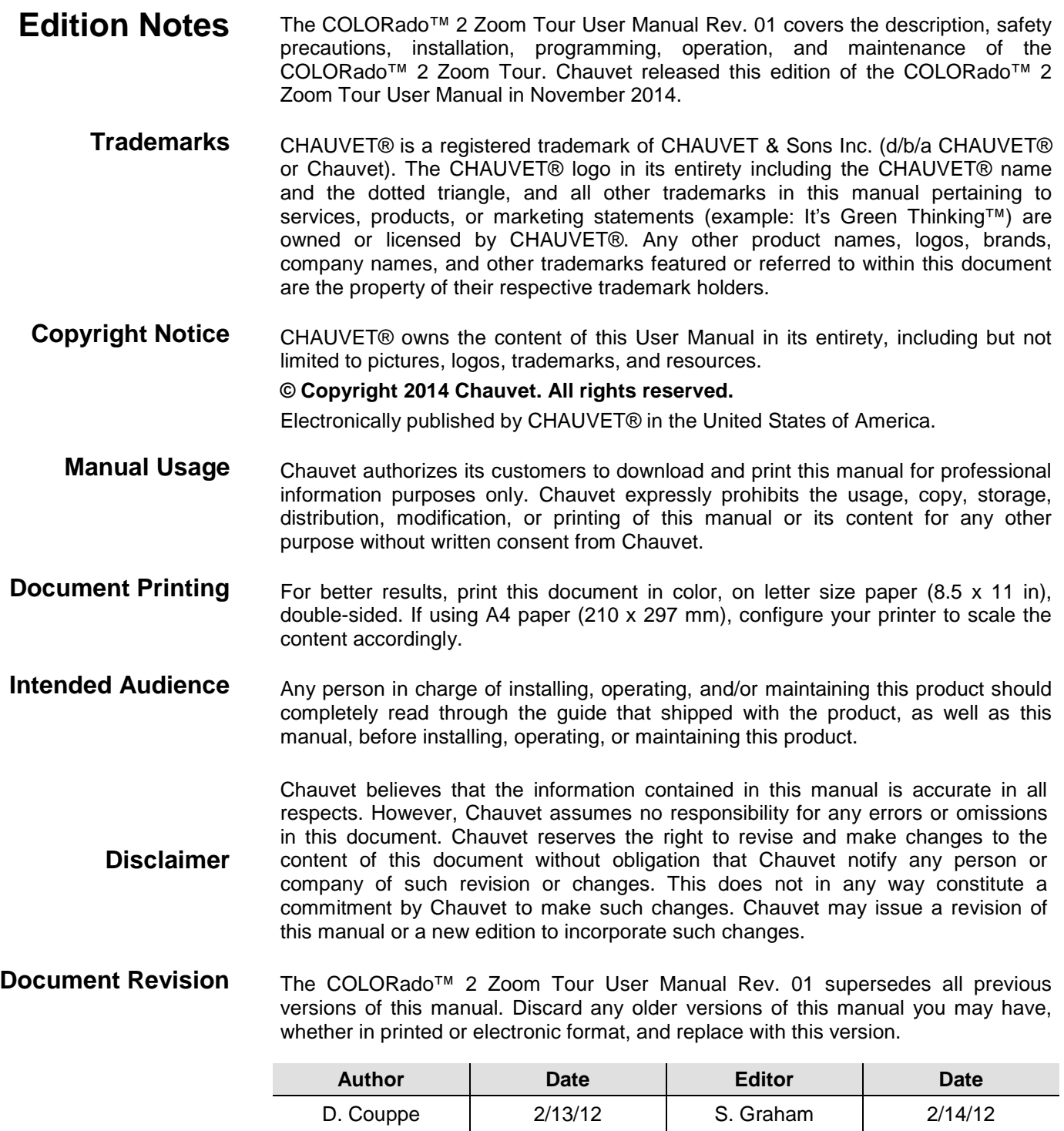

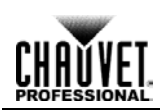

# **Table of Contents**

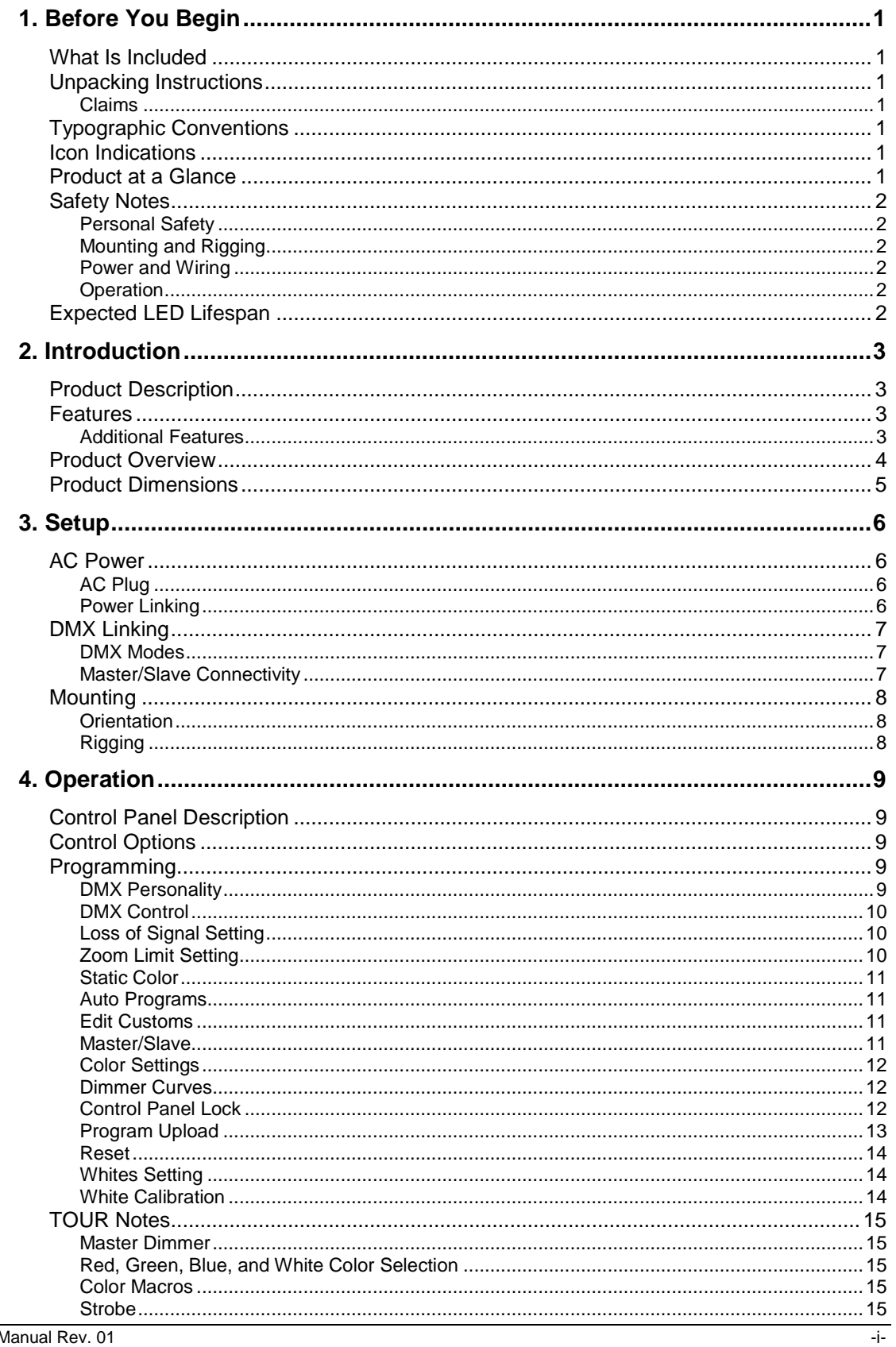

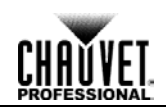

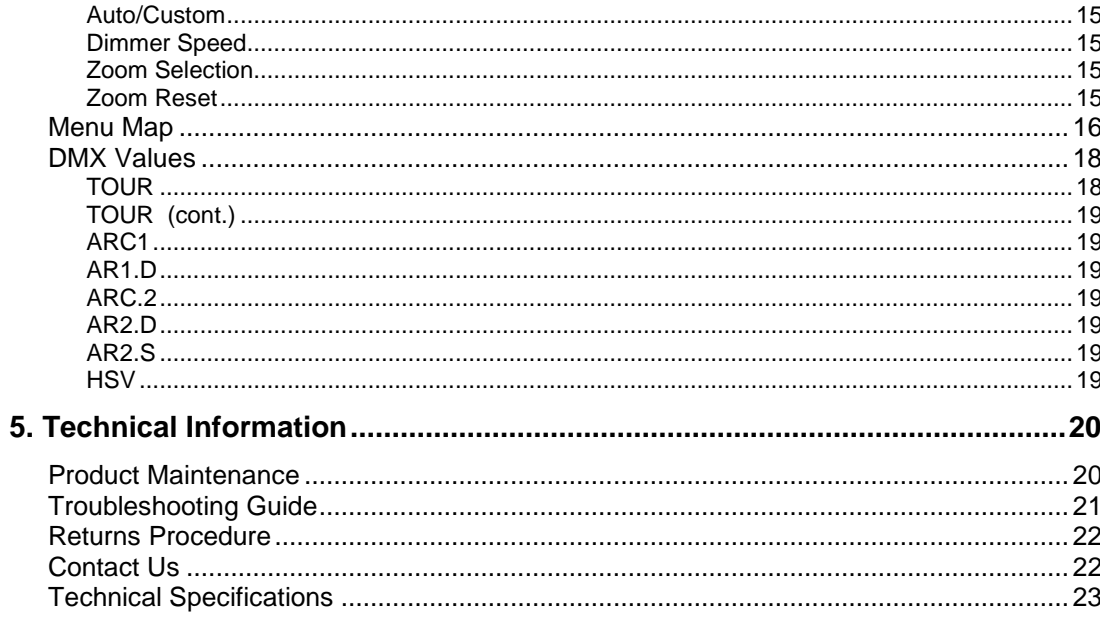

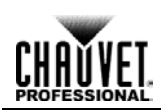

## <span id="page-4-0"></span>**1. Before You Begin**

<span id="page-4-4"></span><span id="page-4-3"></span><span id="page-4-2"></span><span id="page-4-1"></span>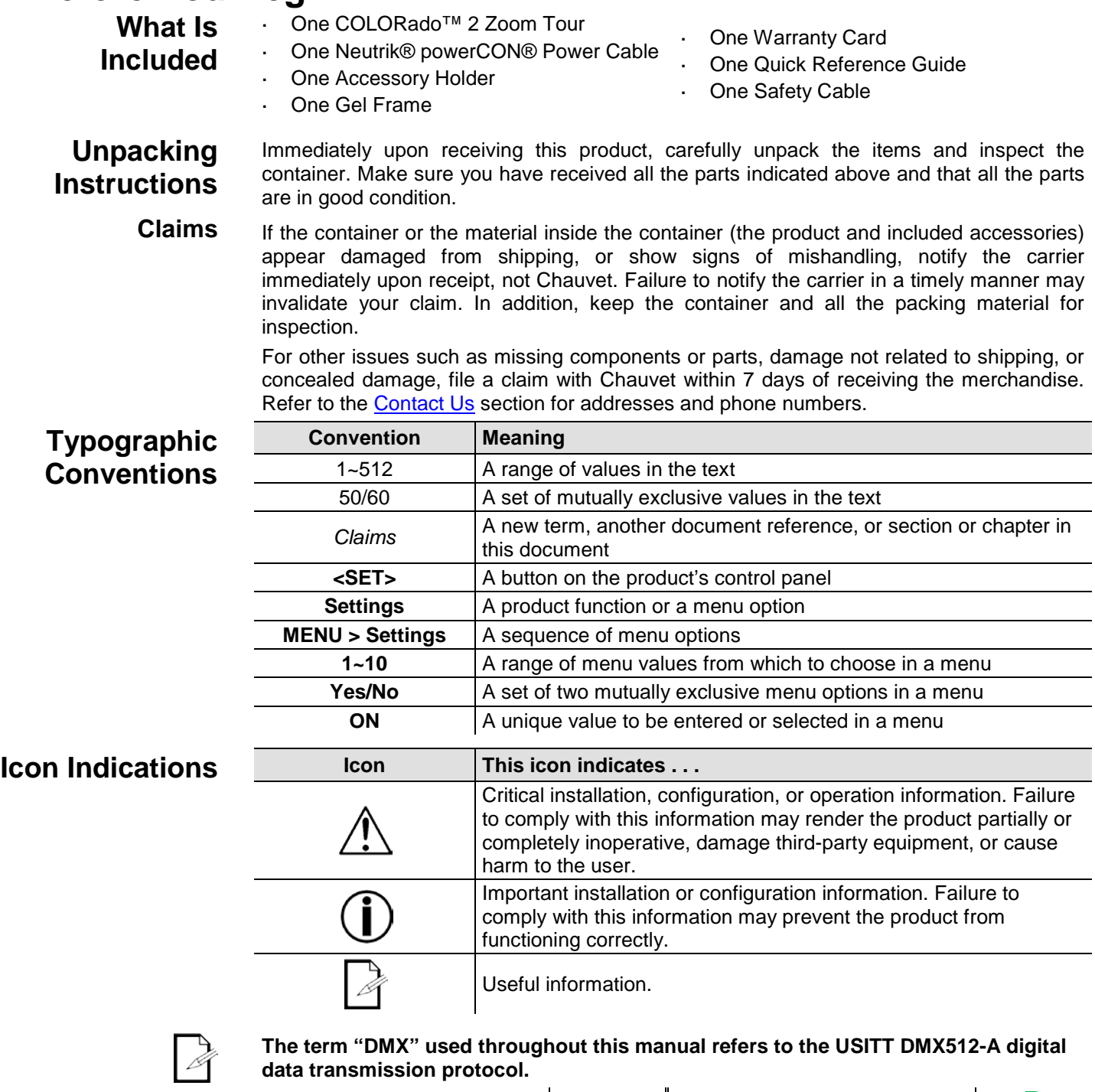

<span id="page-4-6"></span><span id="page-4-5"></span>**Product at a Glance**

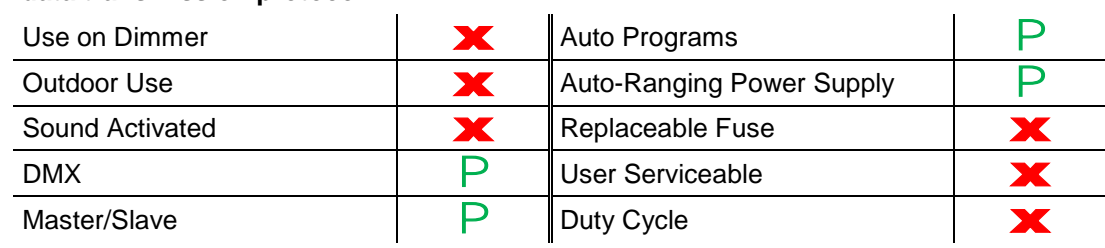

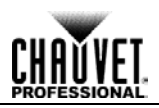

<span id="page-5-2"></span><span id="page-5-1"></span><span id="page-5-0"></span>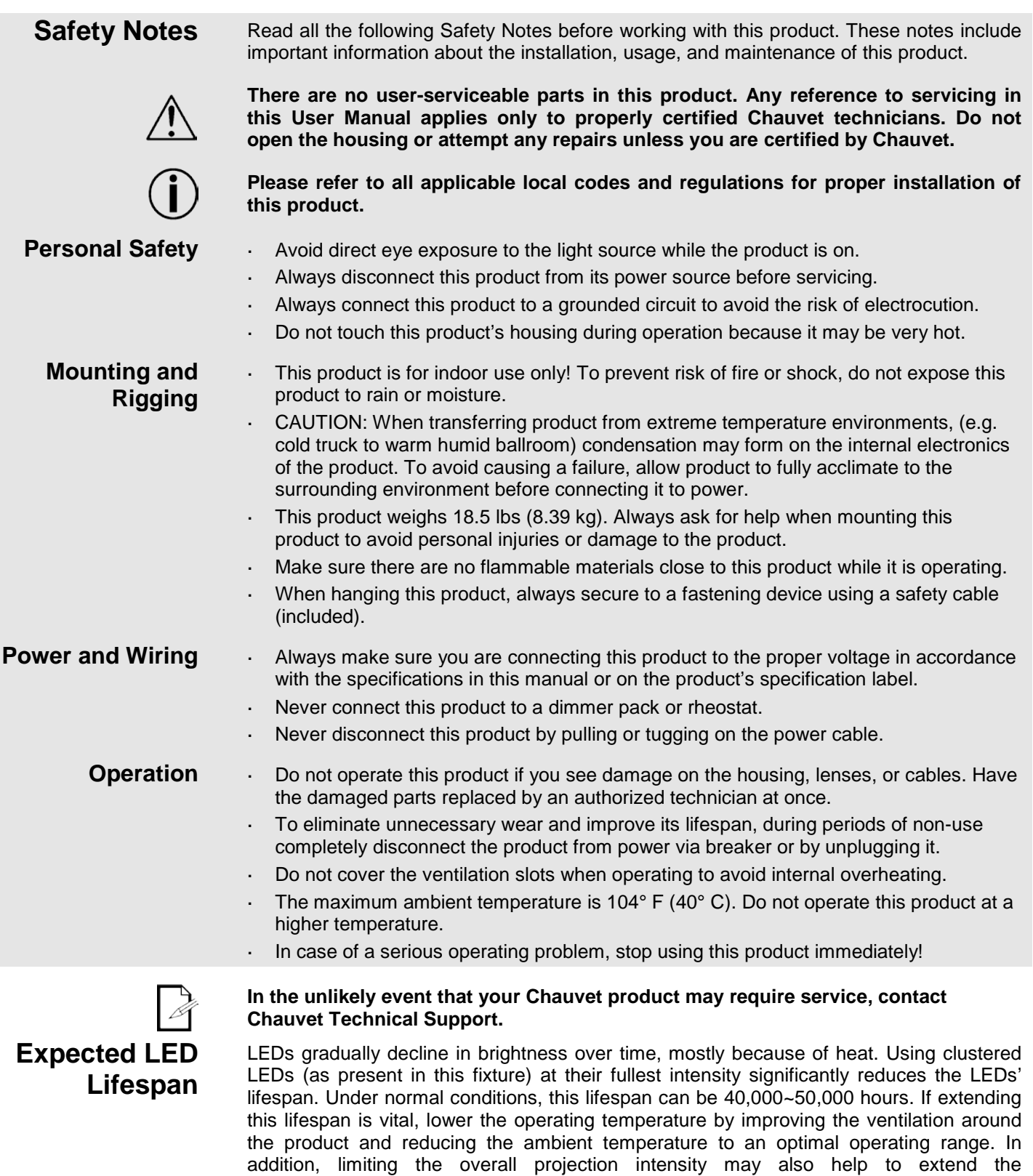

<span id="page-5-5"></span><span id="page-5-4"></span><span id="page-5-3"></span>LEDs' lifespan.

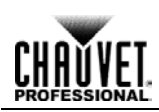

# <span id="page-6-0"></span>**2. Introduction**

<span id="page-6-3"></span><span id="page-6-2"></span><span id="page-6-1"></span>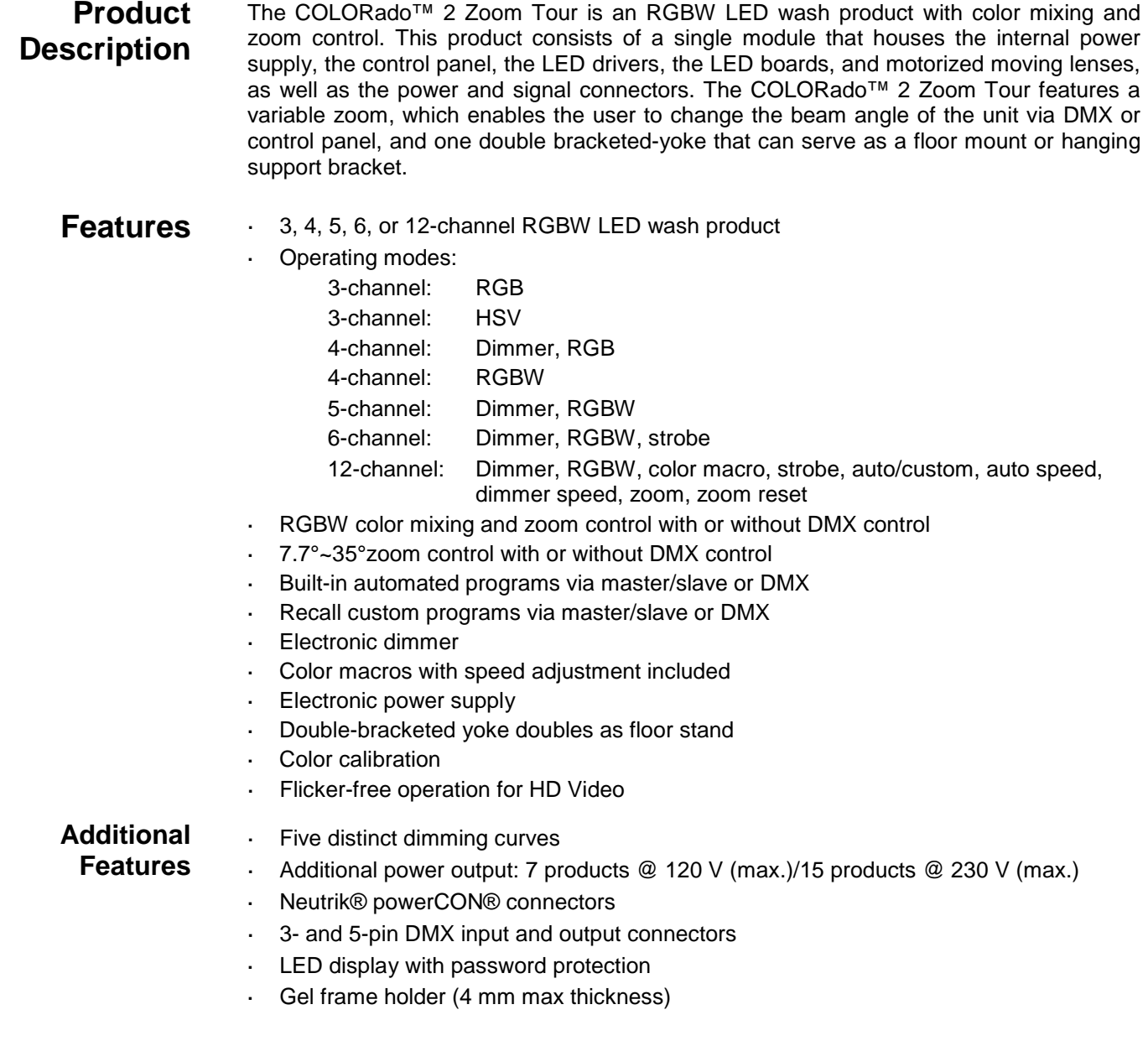

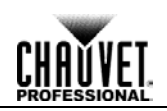

### <span id="page-7-0"></span>**Product Overview**

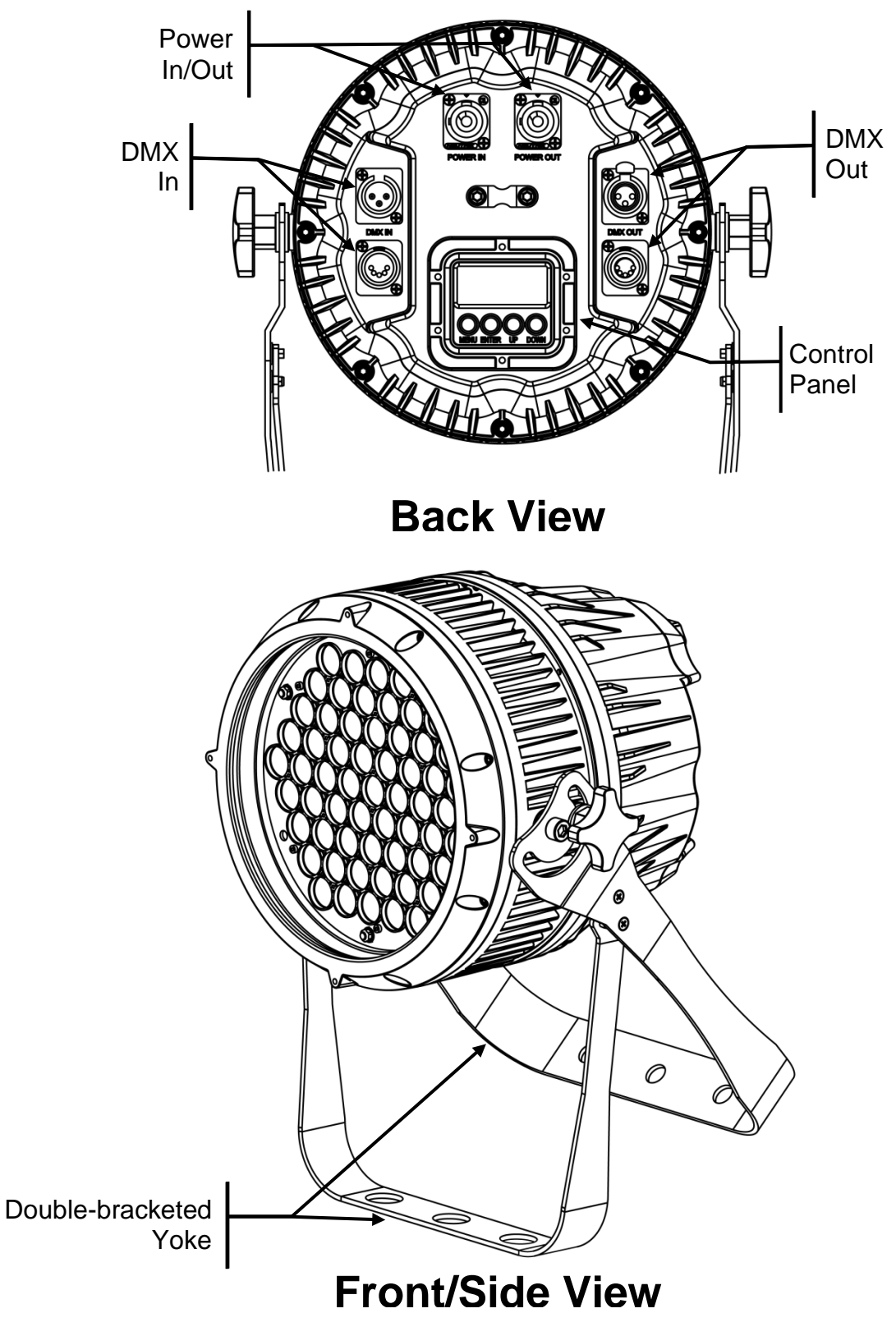

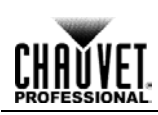

### <span id="page-8-0"></span>**Product Dimensions**

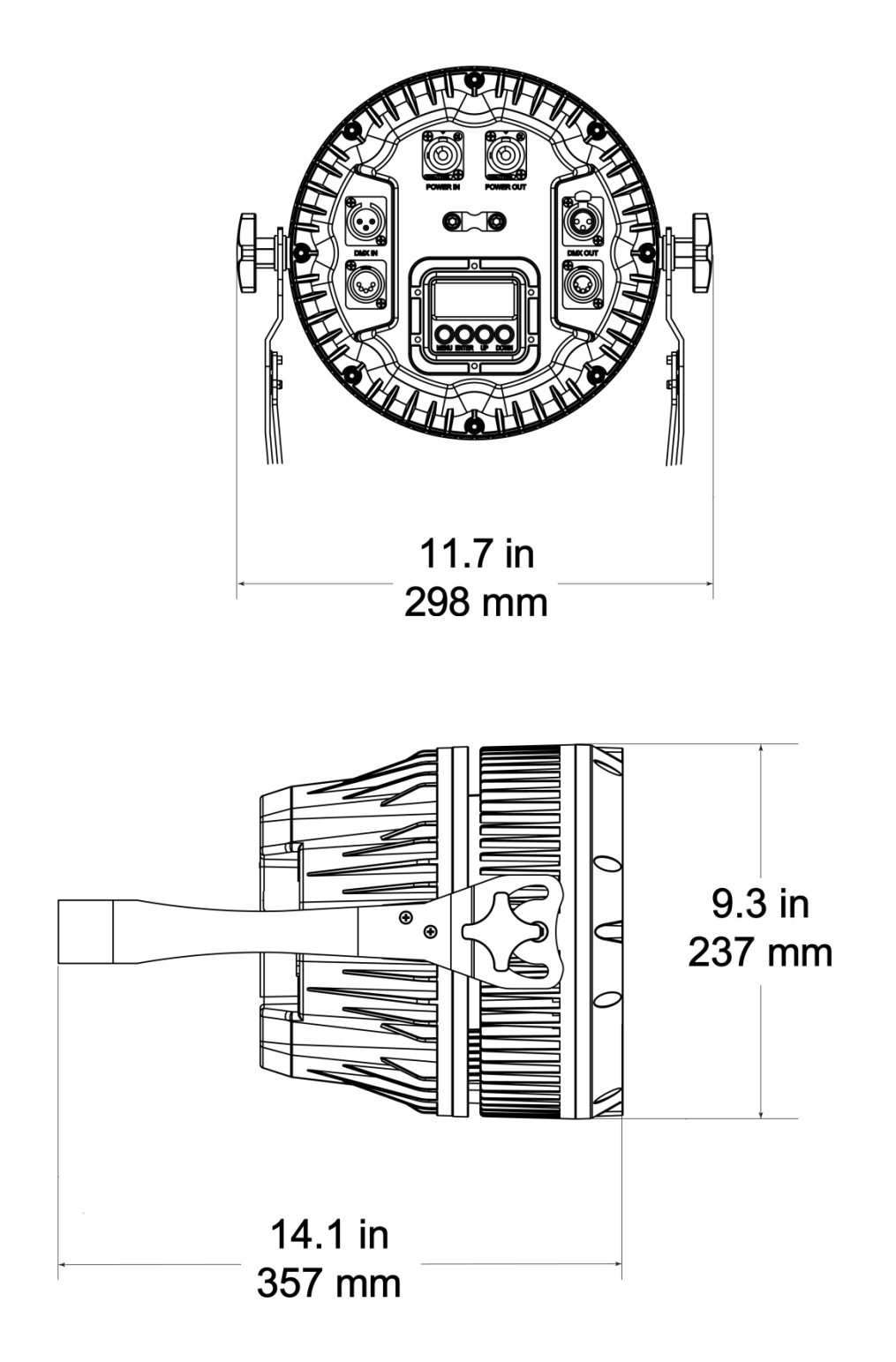

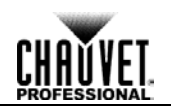

## <span id="page-9-1"></span><span id="page-9-0"></span>**3. Setup**

**AC Power** The COLORado<sup>™</sup> 2 Zoom Tour has an auto-ranging power supply that can work with an input voltage range of 100~240 VAC, 50/60 Hz.

> Make sure that you are connecting this product to the proper voltage, as per the specifications in this manual or on the product's sticker.

> To determine the power requirements for the COLORado™ 2 Zoom Tour, refer to the specification label affixed to the product or the [Technical Specifications](#page-26-0) in this manual.

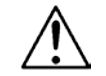

#### **Always connect this product to a protected circuit with an appropriate electrical ground to avoid the risk of electrocution or fire.**

The listed current rating indicates the maximum current draw during normal operation. For more information, download the document *Sizing Circuit Breakers* from the Chauvet website: [www.chauvetpro.com.](http://www.chauvetlighting.com/chauvet-pro/)

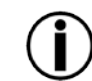

**Never connect this product to a rheostat (variable resistor) or dimmer circuit, even if the rheostat or dimmer channel serves only as a 0% to 100% switch.**

<span id="page-9-2"></span>AC Plug The COLORado<sup>™</sup> 2 Zoom Tour comes with a power input cord terminated with a Neutrik® powerCON® connector on one end and an Edison plug on the other end (U.S. market). If the power input cord that came with your product has no plug, or if you need to change the Edison plug, use the table below to wire the new plug.

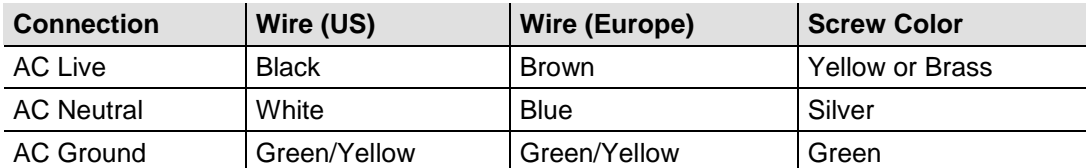

<span id="page-9-3"></span>**Power Linking** The COLORado<sup>™</sup> 2 Zoom Tour supports power linking. You can power link up to 7 products at 120 VAC, thirteen (13) products @ 208 VAC, or 15 products @ 230 VAC.

> This product comes with a power input cord. This product does not come with a power linking cable; however, a power linking cable is available as an option.

<span id="page-10-2"></span><span id="page-10-1"></span><span id="page-10-0"></span>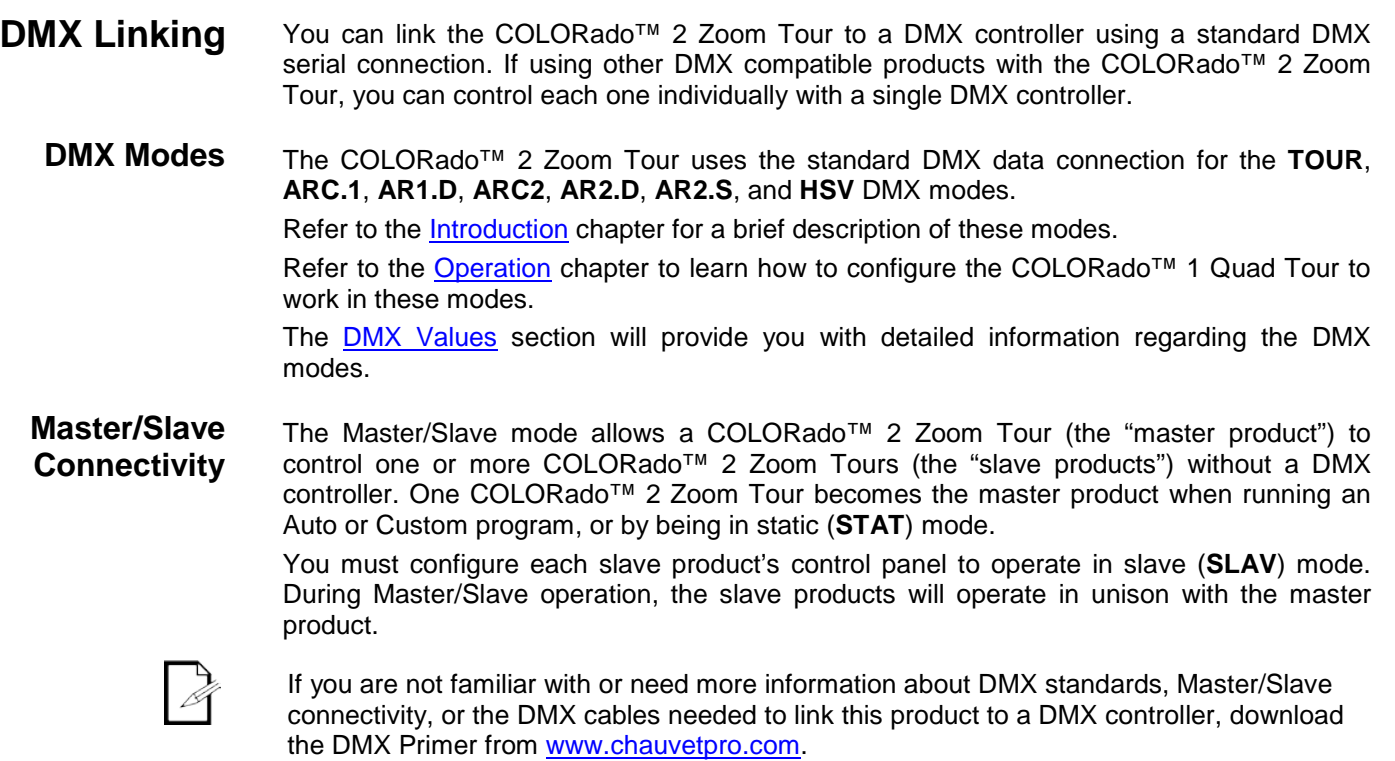

**DO NOT connect a DMX controller to products operating in Master/Slave mode. The DMX controller signals may interfere with the signals from the master product.**

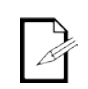

**The [Operation](#page-12-5) chapter of this manual provides detailed instructions on how to configure the Master/Slave products.** 

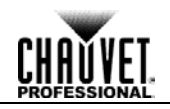

- <span id="page-11-0"></span>**Mounting** Before mounting this product, read and follow the **Safety Notes** in this manual.
- <span id="page-11-2"></span><span id="page-11-1"></span>**Orientation** Always mount this product in a safe position and make sure there is adequate room for ventilation, configuration, and maintenance.
	- **Rigging** The COLORado™ 2 Zoom Tour consists of consists of a double-bracketed yoke and the body of the fixture. Chauvet recommends using the following general guidelines when mounting this product:
		- When selecting an installation location, consider easy access to this product for operation, programming adjustments, and routine maintenance.
		- Make sure to mount this product away from any flammable material as indicated in the [Safety Notes.](#page-5-0)
		- Never mount in places where rain, high humidity, extreme temperature changes, or restricted ventilation may affect the product.
		- If hanging this product, make sure that the mounting location can support the product's weight. Refer to the [Technical Specifications](#page-26-0) chart for the weight-bearing requirements of this product.
		- When hanging this product, always secure to a fastening device using a safety cable (included).
	- **Procedure** The COLORado™ 2 Zoom Tour comes with a double-bracketed yoke to which you can attach clamps for hanging. These brackets can also serve as floor stands or wall-mount supports. You must supply your own clamps and make sure the clamps are capable of supporting the weight of this product. You must use at least one mounting point per product.

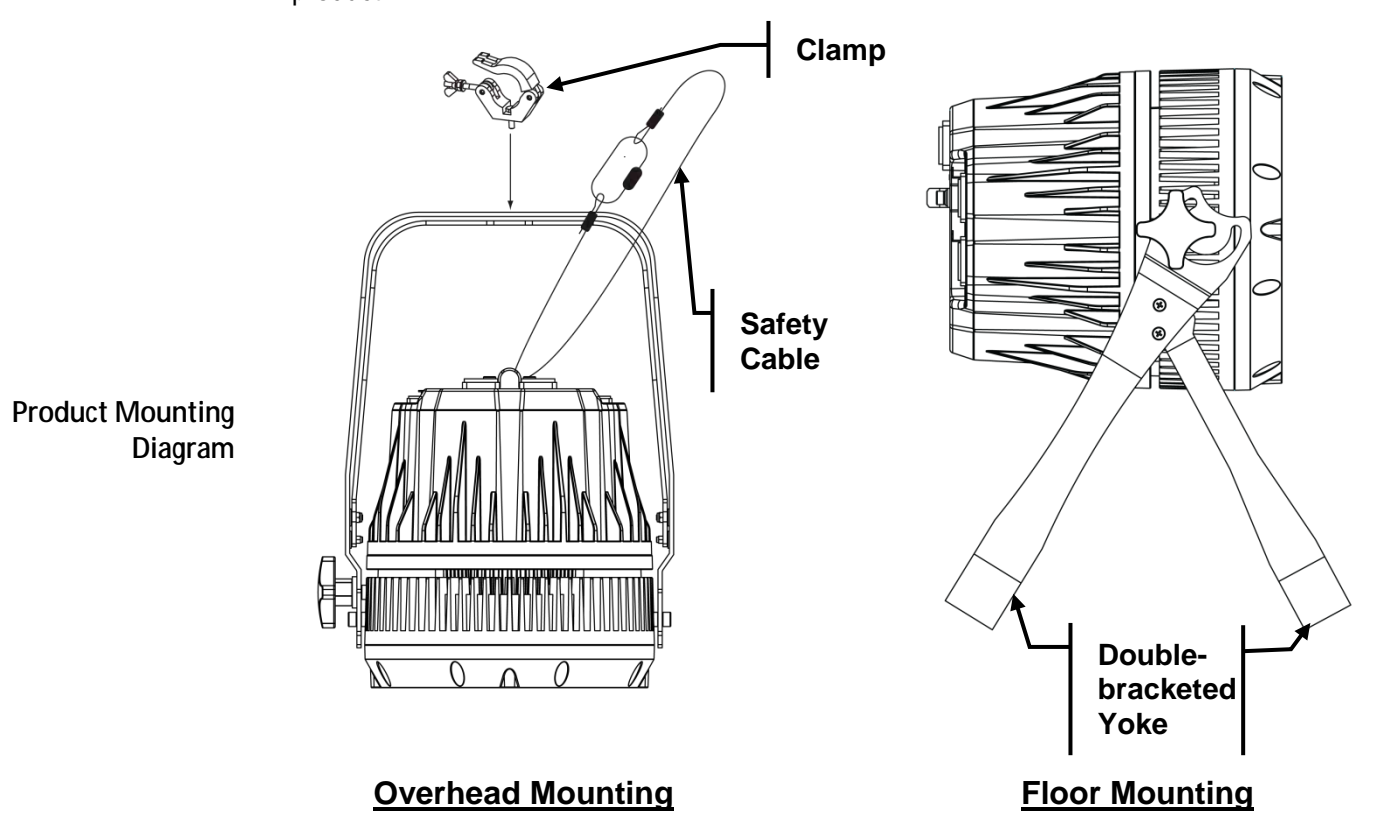

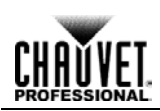

# <span id="page-12-5"></span><span id="page-12-0"></span>**4. Operation**

<span id="page-12-4"></span><span id="page-12-3"></span><span id="page-12-2"></span><span id="page-12-1"></span>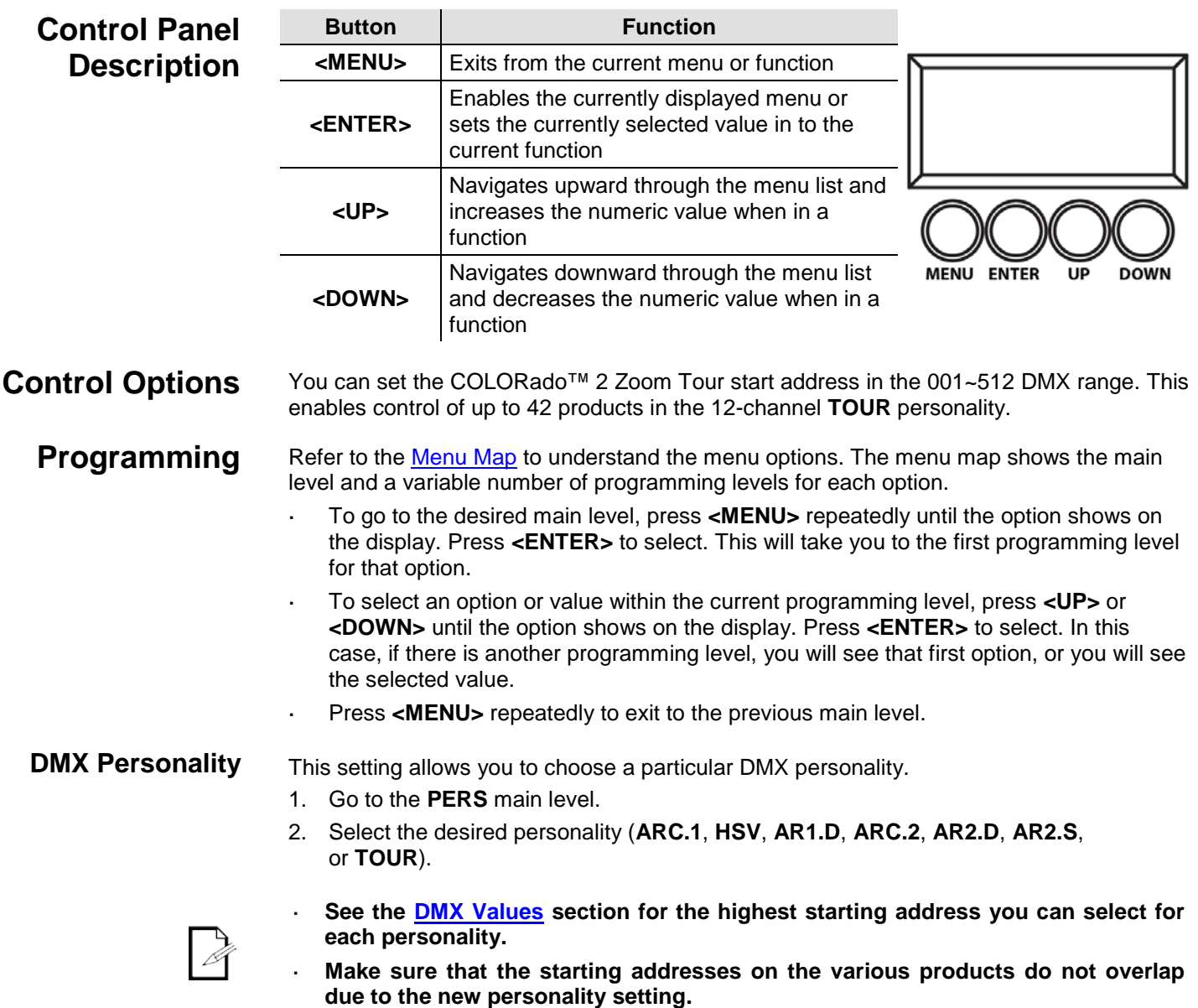

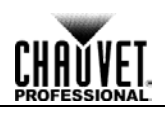

#### <span id="page-13-0"></span>**DMX Control** In this mode, each product will respond to a unique starting address from the DMX controller. All products with the same starting address will respond in unison.

- 1. Select a DMX personality as shown in **DMX Personality**.
- 2. Set the running mode:
	- a. Go to the **RUN** main level.
	- b. Select the **DMX** programming level.
- 3. Set the starting address:
	- a. Go to the **DMX** main level.
	- b. Select the starting address (**001~512**).

#### **The highest recommended starting addresses for each DMX mode are as follows:**

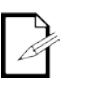

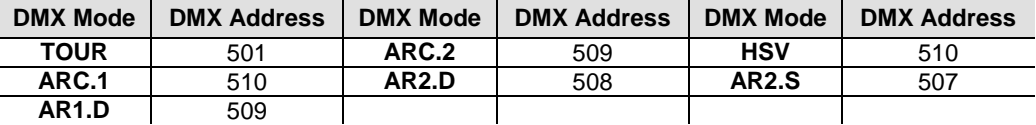

<span id="page-13-1"></span>**Loss of Signal Setting**

This setting controls how the product will respond when the DMX signal is lost.

- 1. Go to the **SET** main level, then select **DERR**.
	- a. Select **SAVE** to make the product use the last command used when the signal is lost.
	- b. Select **BLAC** to turn off the all the LED's when the signal is lost.

<span id="page-13-2"></span>**Zoom Limit Setting** This setting allows you to limit the zoom range using three (3) different modes.

Basic mode is the default setting and allows the zoom to be moved full range (**0~255**) and has no adjustable limit.

Position 1 and position 2 modes allow you to set limits on how far the zoom moves.

- 1. Set the mode to be used:
	- a. Go to the **SET** main level.
	- b. Select **ZOOM**
	- c. Select a mode (**BASE**, **POS.1**, or **POS.2**).
- 2. Set the limit for each mode:
	- a. Go to the **CAL** main level.
	- b. Enter the master access password as described in [Control Panel Lock](#page-15-2)
	- c. When **CAL** shows, press <**UP**>.
	- d. Go to the **ZOOM.**
	- e. Select a mode (**POS.1** or **POS.2**).
	- f. Select a zoom limit value (**P**.**000~255**).

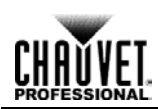

<span id="page-14-3"></span><span id="page-14-2"></span><span id="page-14-1"></span><span id="page-14-0"></span>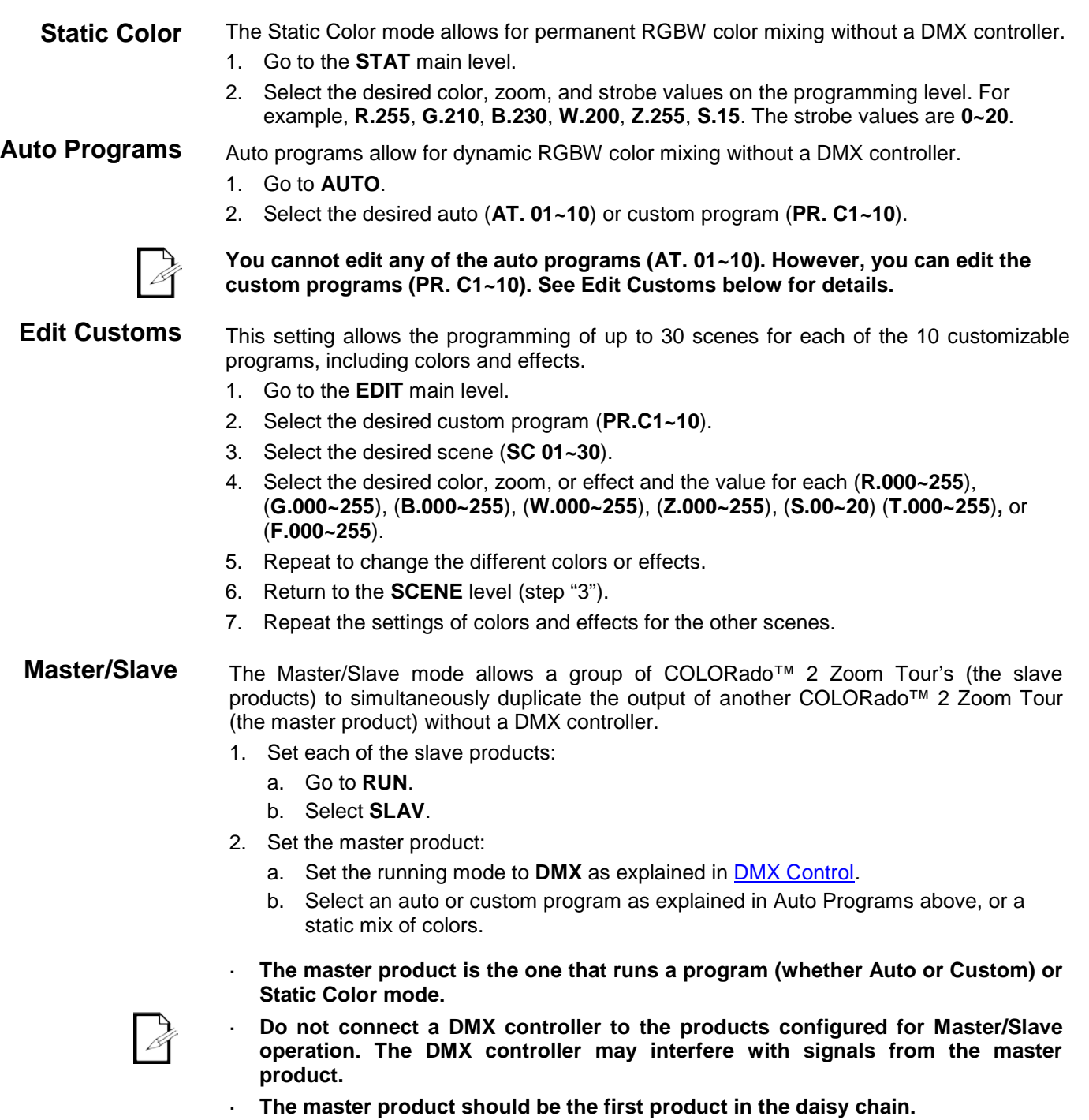

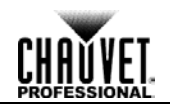

<span id="page-15-0"></span>**Color Settings** The **COLOR** setting determines how the COLORado™ 2 Zoom Tour generates the white color based on various RGB settings.

- 1. Go to the **SET** main level.
- 2. Select **COLR**.
- 3. Select **OFF**, **RGBW**, or **UC**.
- **OFF:** When all the RGB faders are set to **255**, the output is maximum, although the resulting white color may not be balanced.

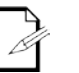

- **RGBW:** When all the RGB faders are set to **255**, the resulting output is defined by the configured White color (see [Whites Calibration\)](#page-17-2).
- **UC:** When all the RGB faders are set to **255**, the output matches that of less efficient products (Universal Color).

<span id="page-15-1"></span>**Dimmer Curves** This setting determines how fast the output of the COLORado<sup>™</sup> 2 Zoom Tour changes when you modify the values of the Red, Green, Blue, White, and Dimmer faders. This setting provides four different options to simulate the dimming curve of an incandescent lighting product.

- 1. Go to the **SET** main level.
- 2. Select **DIMMER**.
- 3. Select a dimmer curve (**OFF**, **DIM1**, **DIM2**, **DIM3**, or **DIM4**).

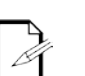

**OFF:** The output is proportional (linear) to the Dimmer and RGBW channel values.

**DIM1~4:** The output follows the Dimmer and RGBW channel values based on the corresponding dimmer curve, being **DIM1** the fastest and **DIM4** the slowest.

<span id="page-15-2"></span>**Control Panel Lock**

- This setting enables you to activate or disable the control panel lock, which keeps nonauthorized personnel from changing the product's settings.
- 1. Go to the **KEY** main level.
- 2. Select **ON** or **OFF**.

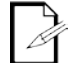

**When the control panel lock is active, the product will prompt you to enter the password after 30 seconds of control panel inactivity or after turning on the product.**

After being prompted to enter the password:

Press **<UP>**, **<DOWN>**, **<UP>**, **<DOWN>**, and **<ENTER>**.

**Operation** 

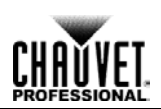

#### <span id="page-16-0"></span>**Program Upload** This option allows you to copy the custom programs of one COLORado<sup>™</sup> 2 Zoom Tour onto other COLORado™ 2 Zoom Tour by using the Master/Slave mode.

- 1. Configure and connect the products in a Master/Slave arrangement, where the master product has the custom programs you want to transfer to the slave products.
- 2. From the master product, go to the **SET** main level.
- 3. Select **UPLD**.
- 4. When **PASS** shows, press **<ENTER>**.
- 5. Enter the master access password as shown in [Control Panel Lock.](#page-15-2)
- 6. When **SEND** shows, press **<ENTER>** to start the upload.
- 7. Wait for the upload process to finish (the display will show **END** before continuing or turning the products off.)

#### **The Master/Slave products will provide the status of the process by lighting up as follows:**

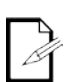

- **Yellow indicates that the upload process is running.**
- **Green indicates that the upload process completed successfully.**
- **Red indicates that the upload process failed due to an error. Recheck all cable connections and restart the process. If the issue persists, contact Chauvet Technical Support.**

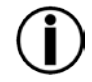

**DO NOT upload the data from a COLORado™ 2 Zoom Tour to a different product. The other product may become inoperative.**

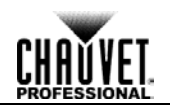

<span id="page-17-1"></span><span id="page-17-0"></span>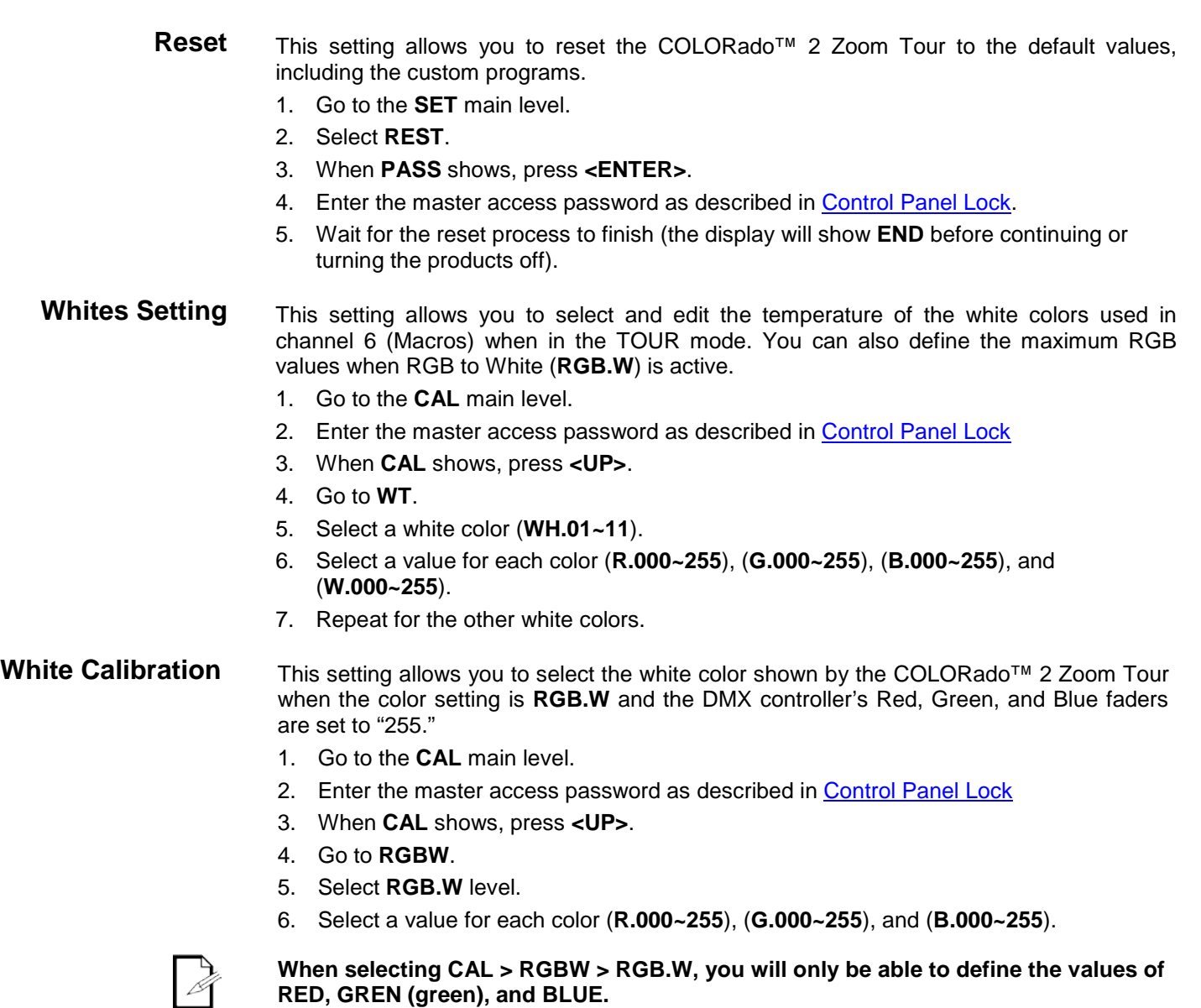

<span id="page-17-2"></span>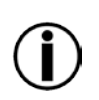

**The values of RED, GREN (green), and BLUE configured from CAL > RGBW > RGB.W will define the color temperature shown when the RGB faders are set to "255" if SET > COLR > RGBW is active.** 

CHANVET

<span id="page-18-8"></span><span id="page-18-7"></span><span id="page-18-6"></span><span id="page-18-5"></span><span id="page-18-4"></span><span id="page-18-3"></span><span id="page-18-2"></span><span id="page-18-1"></span><span id="page-18-0"></span>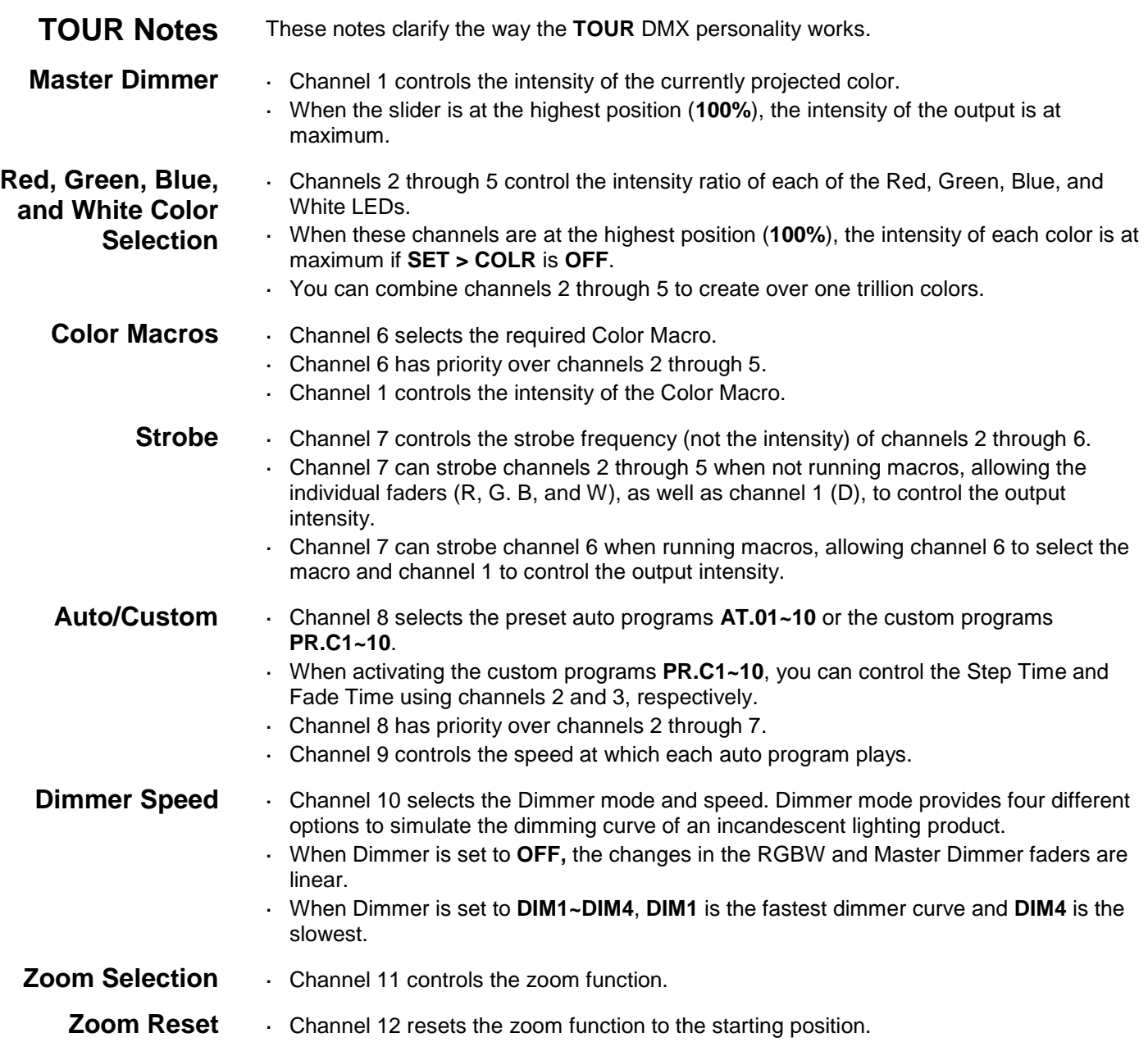

### <span id="page-19-0"></span>**Menu Map**

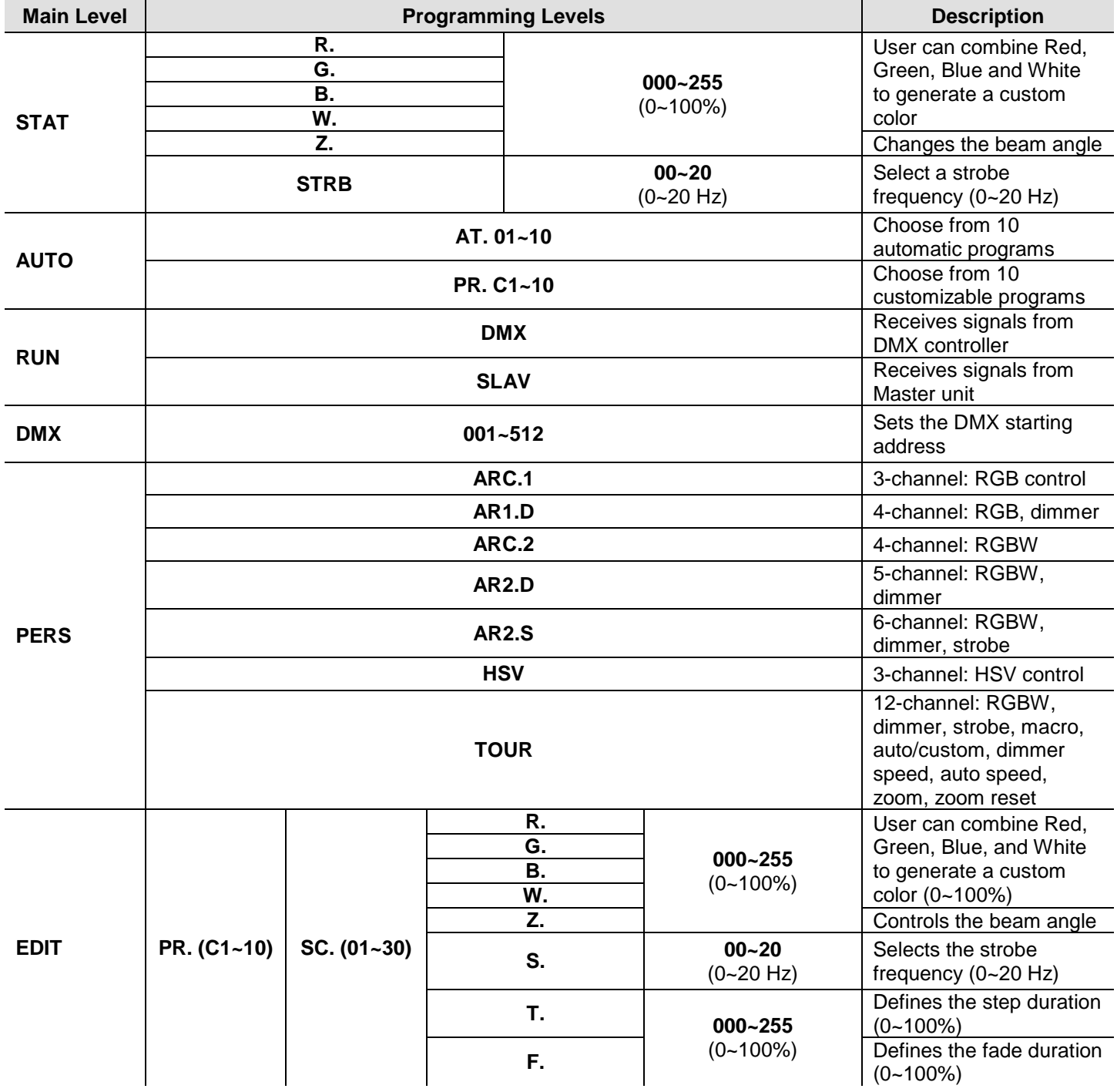

**Continues on the next page**

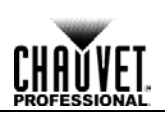

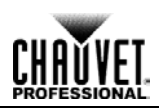

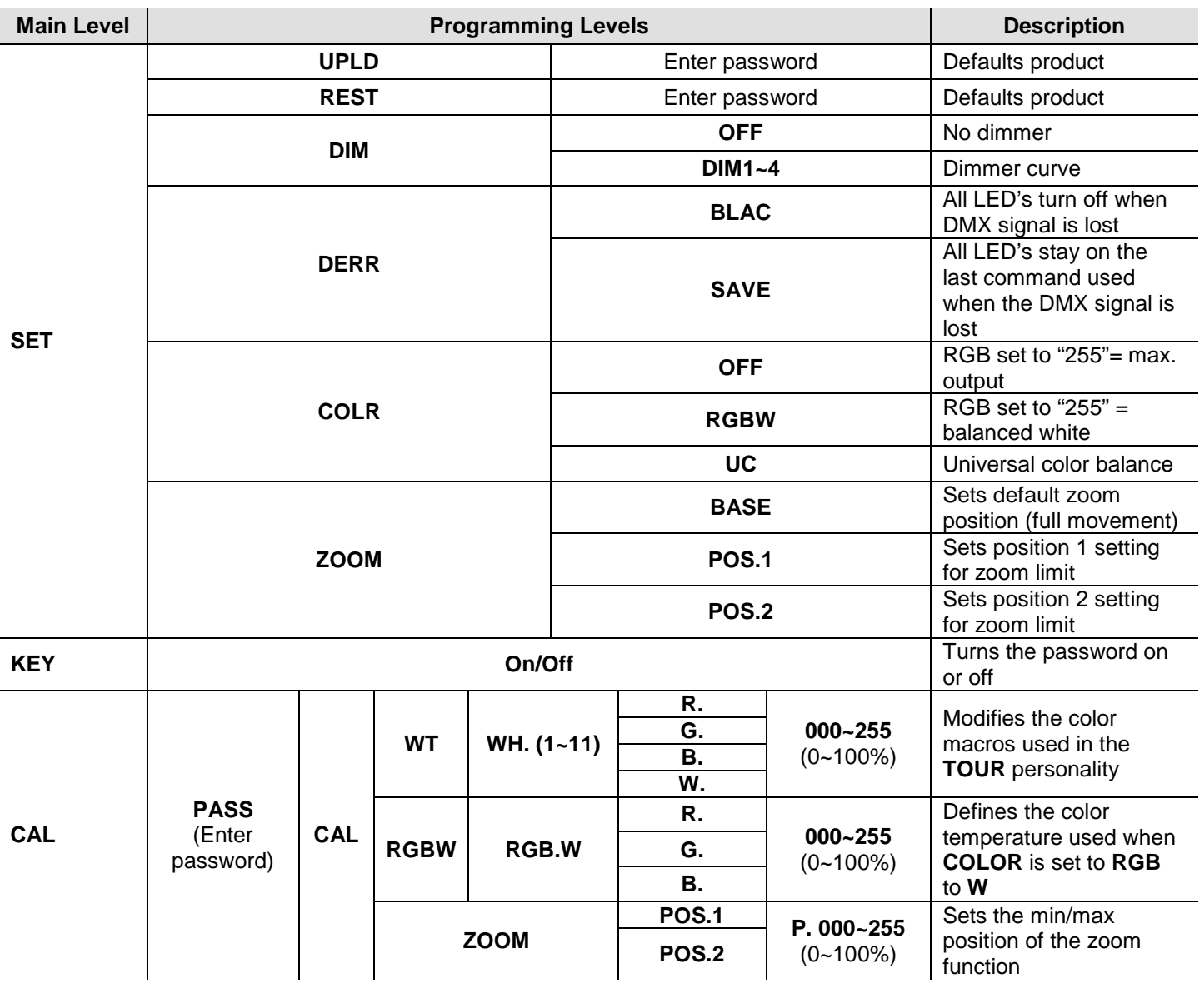

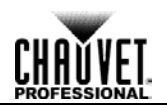

### <span id="page-21-1"></span><span id="page-21-0"></span>**DMX Values**

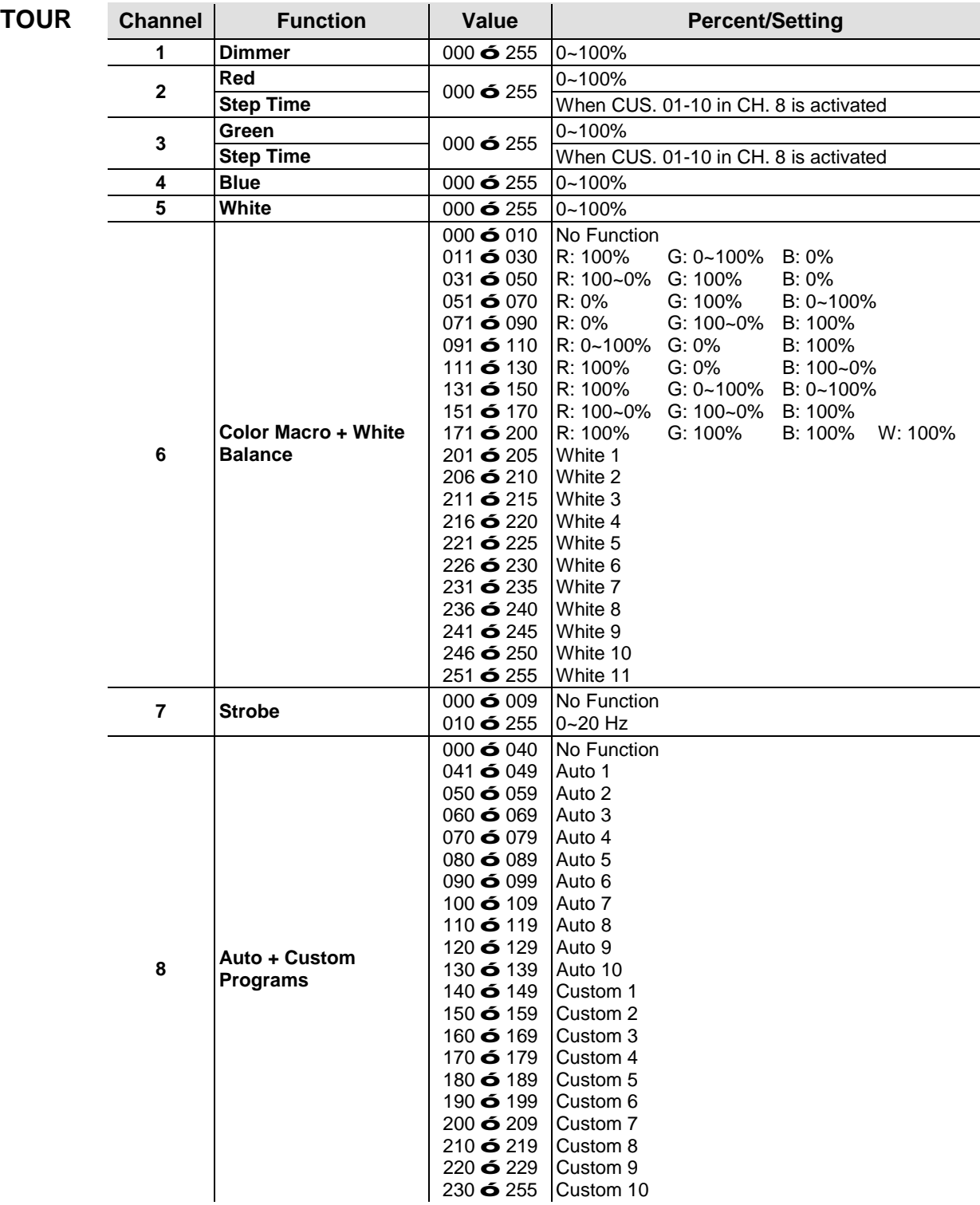

**Continues on the next page**

<span id="page-22-0"></span>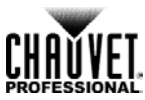

<span id="page-22-6"></span><span id="page-22-5"></span><span id="page-22-4"></span><span id="page-22-3"></span><span id="page-22-2"></span><span id="page-22-1"></span>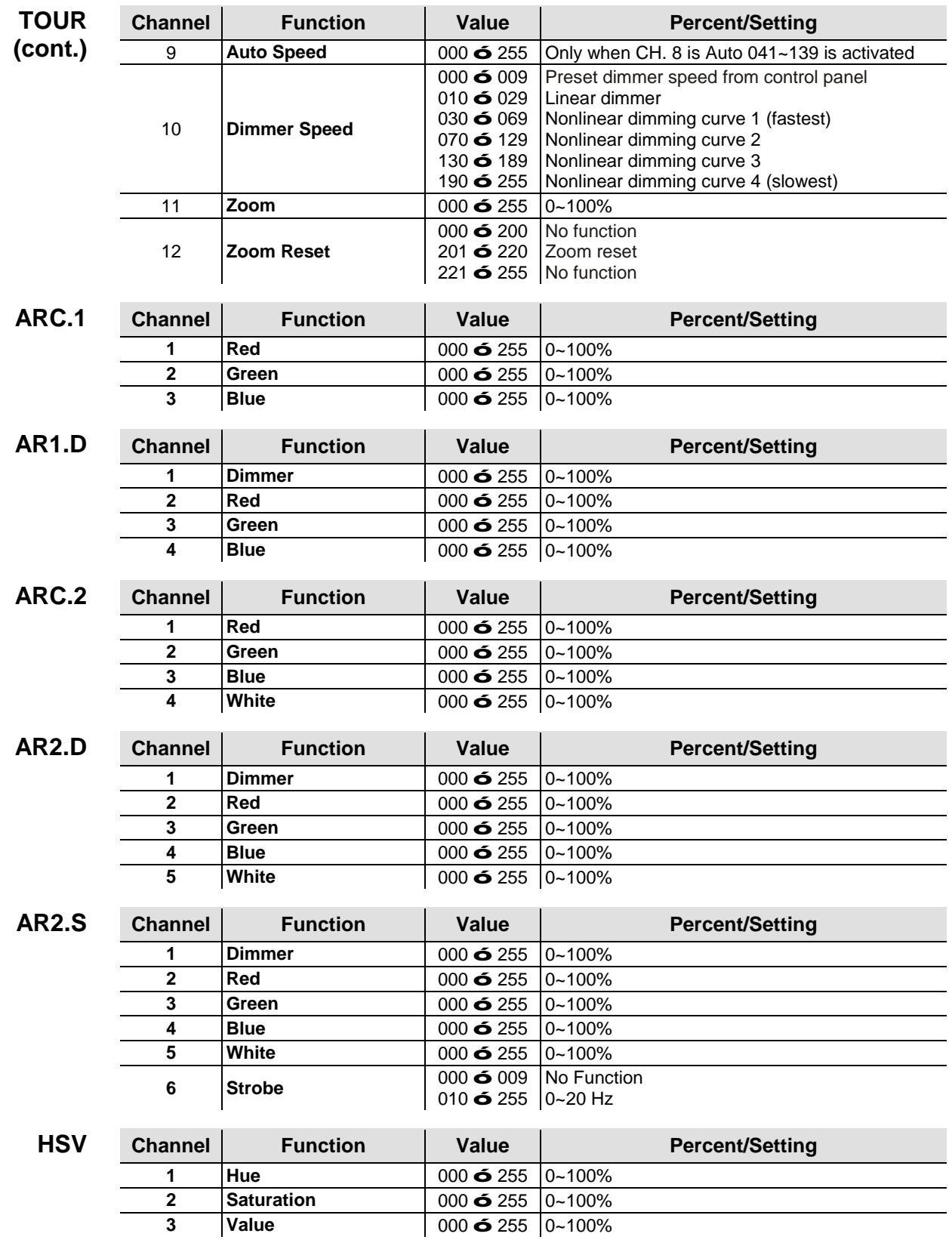

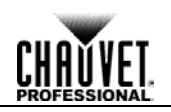

## <span id="page-23-0"></span>**5. Technical Information**

#### <span id="page-23-1"></span>**Product Maintenance**

To maintain optimum performance and minimize wear, you should clean this product frequently. Usage and environment are contributing factors in determining the cleaning frequency.

As a rule, clean this product at least twice a month. Dust build-up reduces light output performance and can cause overheating. This can lead to reduced light source life and increased mechanical wear.

To clean your product:

- Unplug the product from power.  $\mathbf{r}$
- Wait until the product has cooled.
- Use a vacuum (or dry compressed air) and a soft brush to remove dust collected on the external vents and accessible internal components.
- Clean all external surfaces with a mild solution of non-ammonia glass cleaner or isopropyl alcohol.
- Apply the solution directly to a soft, lint-free cotton cloth or a lens cleaning tissue.
- Wipe any dirt or grime to the outside edges of the lens surface.
- Gently polish the lens surfaces until they are free of haze and lint.

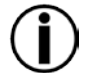

**Always dry the external surfaces thoroughly and carefully after cleaning them.**

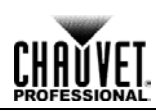

### <span id="page-24-0"></span>**Troubleshooting Guide**

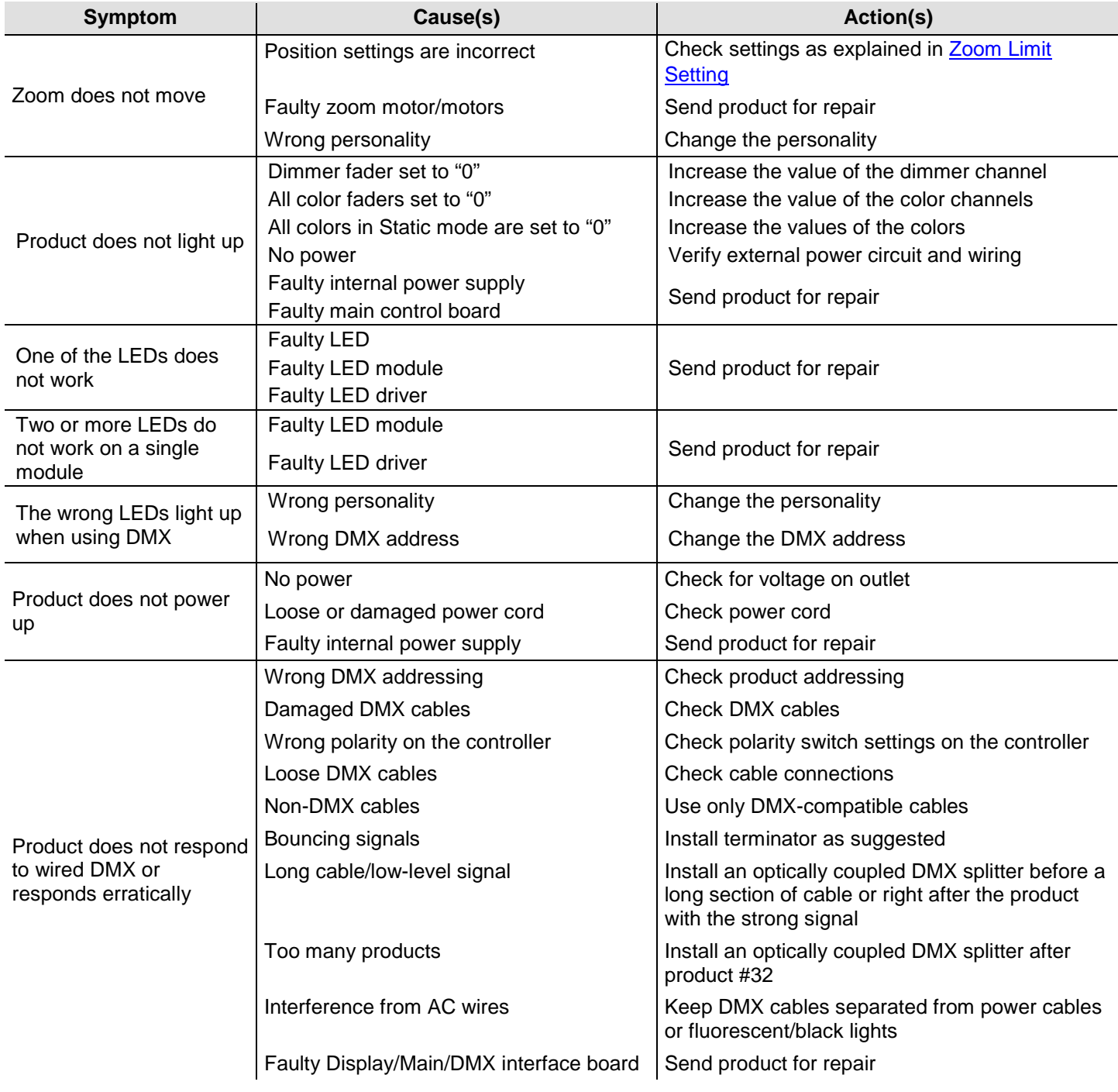

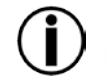

**If you still experience technical problems after trying the above solutions or if you need to send the product for repair, contact Chauvet [Technical Support.](#page-25-1)**

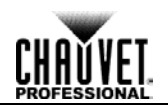

#### <span id="page-25-0"></span>**Returns Procedure**

You must send the product prepaid, in the original box, and with the original packing and accessories. Chauvet will not issue call tags.

Call Chauvet and request a Return Merchandise Authorization (RMA) number before shipping the product. Be prepared to provide the model number, serial number, and a brief description of the cause(s) for the return.

Clearly label the package with an RMA number. Chauvet will refuse any product returned without an RMA number.

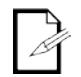

#### **DO NOT write the RMA number directly on the box. Instead, write it on a properly affixed label.**

Once you have received the RMA number, include the following information on a piece of paper inside the box:

- Your name
- Your address
- Your phone number
- The RMA number
- A brief description of the problem(s)

Be sure to pack the product properly. Any shipping damage resulting from inadequate packaging will be the customer's responsibility. Proper FedEx packing or double-boxing are the packaging methods Chauvet recommends.

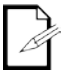

<span id="page-25-1"></span>**Contact Us** 

**Chauvet reserves the right to use its own discretion to repair or replace returned product(s).**

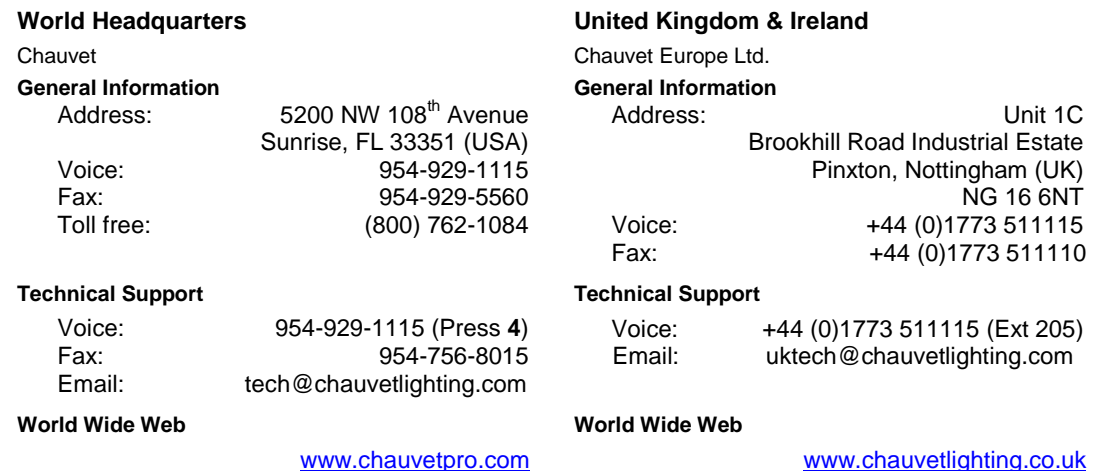

Outside the U.S., United Kingdom, or Ireland, contact your distributor of record. Follow their instructions to request support or to return a product. Visit our website for contact details.

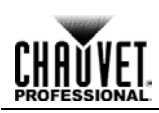

### <span id="page-26-0"></span>**Technical Specifications**

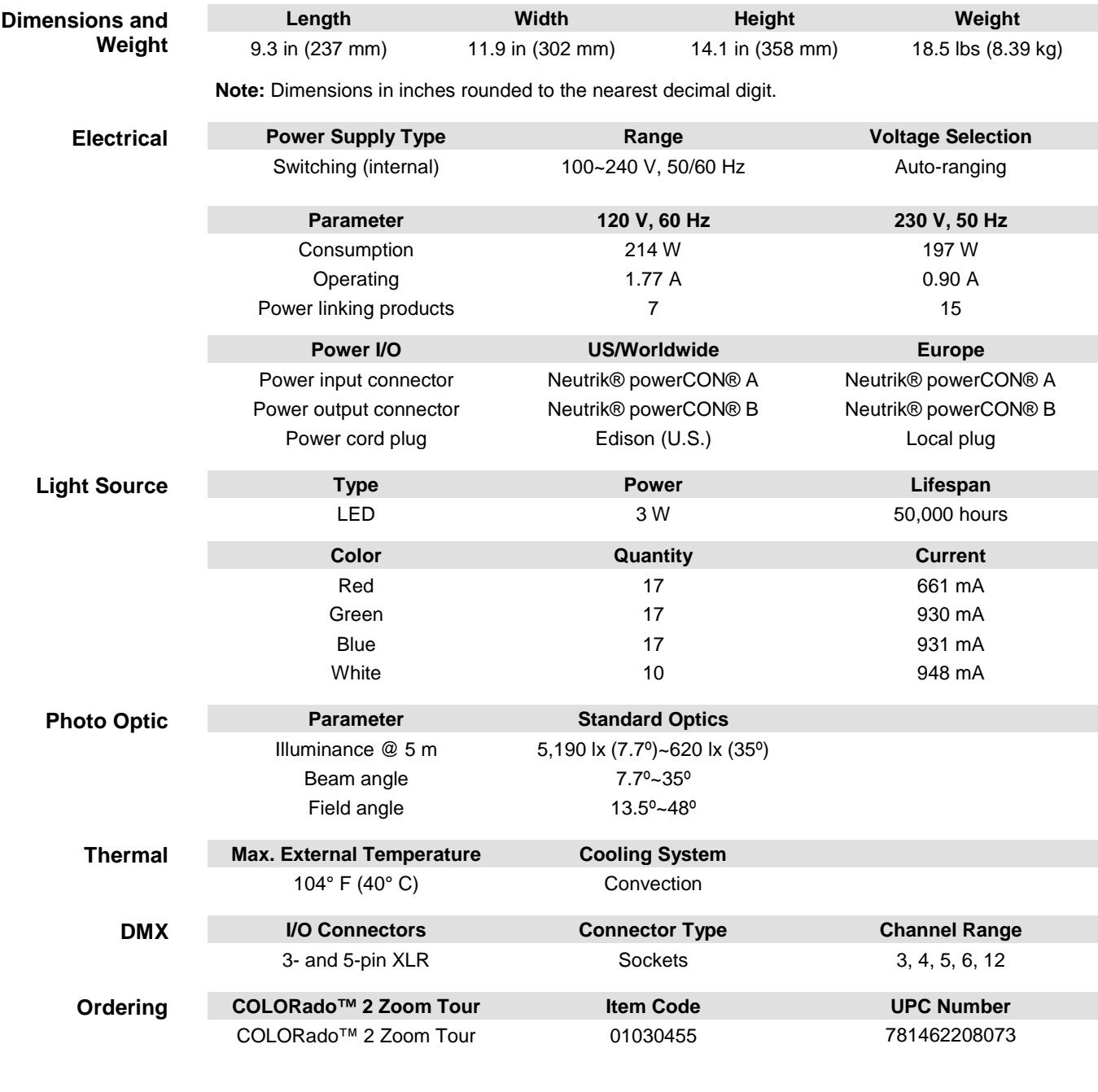

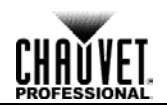

**Chauvet** 5200 NW 108<sup>th</sup> Avenue Sunrise, FL 33351 (USA) Toll free (800) 762-1084, Local 954-929-1115 Fax 954-929-5560 [www.chauvetlighting.com](http://www.chauvetlighting.com/)

**COLORado™ 2 Zoom Tour User Manual Rev. 01 © Copyright 2014 Chauvet** All rights reserved. Printed in the P. R. C.

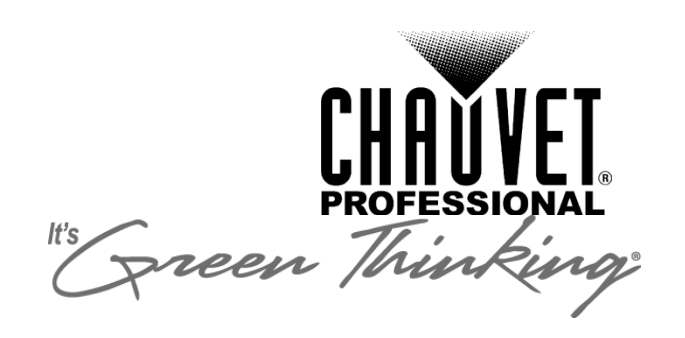